# Analyseren en controleren uitvoer van "debug dhcp ipv6-pakketten" in ASR9k  $\overline{a}$

# Inhoud

Inleiding Voorwaarden Vereisten Gebruikte componenten Samenvatting van DHCPv6 Relay-Agent , server- en clientcommunicatie Methodologie voor probleemoplossing DHCPv6-terminologie DHCPv6-software DHCPv6-server DHCPv6-client DHCP Relay Agent **Bericht** DUID IAID IA\_NA **Statuscodes** Uitvoer van "debug DHCP IPv6-pakket" verifiëren De client stuurt een Solict-bericht naar multicast All\_DHCP\_Relay\_Agents\_and\_Servers DHCP Relay Agent stuurt het Relay-Forwarding-bericht naar de server DHCP-serverantwoord op DHCP Relay DHCP Relay Agent verstuurt bericht naar de client De client verzendt het "Aanvraag"-bericht naar DHCP-server DHCP Relay Agent verstuurt "Aanvraag"-bericht naar DHCP-server DHCP-serverantwoord client via DHCP Relay Agent

DHCP Relay Agent verstuurt bericht naar de client

# Inleiding

Dit document beschrijft het oplossen van problemen ASR9k die als Dynamic Host Configuration Protocol (DHCP) Relay fungeert door de uitvoer van de opdracht debugDHCP ipv6-pakketten te bekijken. Dit komt vrij vaak voor bij het instellen van de ASR9k als DHCPv6 Relay Agent en het gebruik van externe DHCPv6 Server. Het is handig om debug uit te voeren om problemen op te lossen waarom de klant geen IPv6-adres krijgt.

# Voorwaarden

Vereisten

Cisco raadt kennis van de volgende onderwerpen aan:

- Basiskennis van de DHCPv6 Server- en clientcommunicatie.
- Basiskennis van IPv6

#### Gebruikte componenten

Dit document is niet beperkt tot specifieke software- en hardware-versies.

De informatie in dit document is gebaseerd op de apparaten in een specifieke laboratoriumomgeving. Alle apparaten die in dit document worden beschreven, hadden een opgeschoonde (standaard)configuratie. Als uw netwerk live is, moet u de potentiële impact van elke opdracht begrijpen.

# Samenvatting van DHCPv6 Relay-Agent , server- en clientcommunicatie

Hier is de samenvatting van de DHCPv6 Server- en Clientcommunicatie:

- Wanneer een IPv6-client voor het eerst opstart, zal het zichzelf een link-lokaal adres toewijzen, dat automatisch uit dit bereik wordt gegenereerd: FE80::/10.
- De client stuurt een Slict-bericht naar alle DHCPv6 Relay Agents en servers om de server te vinden. De client gebruikt een link-scoped multicast-adres FF02::1:2 om te communiceren met naburige Relay Agents en servers.
- $\bullet$  Relay Agent gebruikt een site-scoped multicast adres FF05::1:3 om met servers te communiceren, ofwel omdat de Relay Agent berichten naar alle servers wil verzenden of omdat het niet weet de unicastadressen van de servers.
- DHCPv6-servers reageren met Adverteer-berichten om aan te geven dat het beschikbaar is voor DHCP-service, in antwoord op een Solict-bericht dat van een client is ontvangen.Client kiest een server en verstuurt een Verzoek om configuratieparameters, inclusief IP-adressen, aan te vragen bij een specifieke server.
- DHCPv6 Server reageert met een antwoordbericht met toegewezen adressen en configuratieparameters in reactie op een bericht van het Verzoek van Solicit, dat van een Cliënt wordt ontvangen.

Opmerking: Clients luisteren naar DHCP-berichten op UDP-poort 546. Servers en Relay Agents luisteren naar DHCP-berichten op UDP-poort 547.

## Methodologie voor probleemoplossing

Er zijn veel redenen waarom een client geen IPv6-adres van DHCPv6-server kan verkrijgen. Dit

kan zijn clientconfiguratie, DHCPv6 Relay of DHCPv6 Server. De volgende discussie beschrijft een scenario met ASR9k als DHCPv6 Relay Agent.

In een dergelijk netwerk, wanneer de client geen IP-adres ontvangt, is een van de stappen voor probleemoplossing het gecommuniceerde bericht te analyseren, dat wordt verwerkt door DHCPv6 Relay Agent.

U kunt "debug DHCP IPv6-pakket" uitvoeren op DHCPv6 Relay Agent, dat u de inhoud en de volgorde van de gecommuniceerde berichten in de normale situatie toont. Het kan u helpen om te vinden waar het probleem zich voordoet door een geslaagde of mislukte transactie tussen client/server te vergelijken en om de oorzaak en de volgende stap voor probleemoplossing te achterhalen.

Dit is een afbeelding die de topologie van de casestudy toont, inclusief client, DHCPv6 Relay Agent (ASR9k) en DHCPv6 Server.

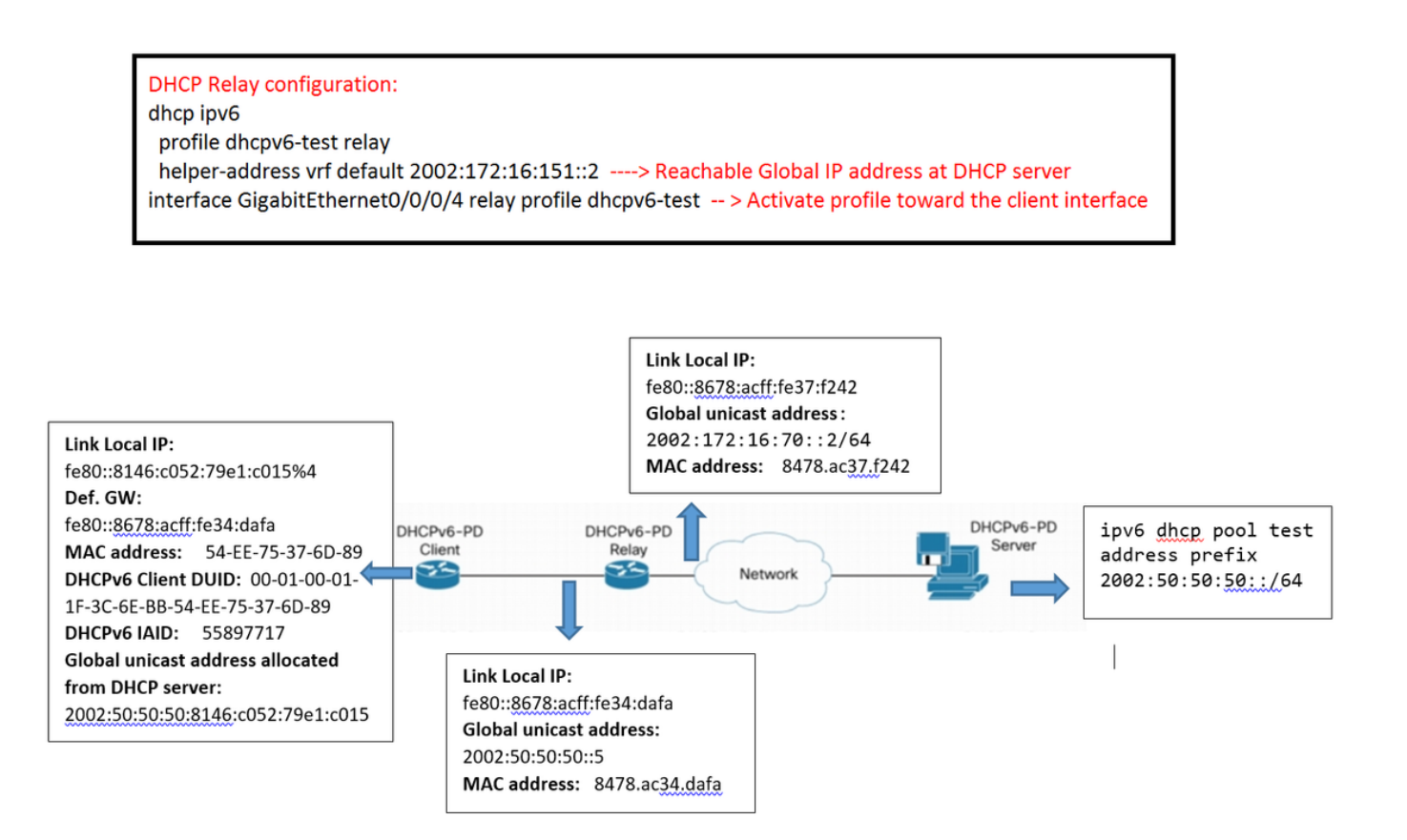

# DHCPv6-terminologie

Dit is de basisterminologie:

### DHCPv6-software

Dynamic Host Configuration Protocol, versie 6 (DHCPv6) is een netwerkprotocol voor het configureren van IPv6-hosts (Internet Protocol, versie 6) met IP-adressen, IP-prefixes en andere configuratiegegevens die nodig zijn om in een IPv6-netwerk te werken. Het is het IPv6-equivalent van het Dynamic Host Configuration Protocol voor IPv4.

IPv6-hosts kunnen IP-adressen automatisch intern genereren met behulp van de automatische configuratie van stateless adressen, of ze kunnen configuratiegegevens met DHCPv6 worden toegewezen.

### DHCPv6-server

DHCPv6 Server (of Server) is een knooppunt dat reageert op verzoeken van clients en al dan niet op dezelfde link staat als de client(s).

### DHCPv6-client

DHCPv6 client (of client) is een knooppunt dat verzoeken op een link initieert om configuratieparameters te verkrijgen van een of meer DHCPv6-servers.

### DHCP Relay Agent

DHCP Relay Agent (of Relay Agent) is een knooppunt dat fungeert als tussenpersoon voor het leveren van DHCP-berichten tussen clients en servers, en dat op dezelfde link staat als de client.

Gebruikers configureren DHCPv6 Relay Agents [[RFC3315](https://tools.ietf.org/html/rfc3315)] om DHCPv6-berichten tussen clients en servers door te sturen wanneer ze niet op dezelfde IPv6-link staan. Ze implementeren DHCPv6 naast een routeringsfunctie in een gemeenschappelijk knooppunt.

### Bericht

Het bericht is een eenheid van gegevens die als nuttige lading van een UDP-datagram wordt gedragen, die tussen DHCPv6-servers, relay-agents en clients wordt uitgewisseld.

### DUID

DUID is een unieke DHCP-identificatiecode voor een DHCPv6-deelnemer; elke DHCPv6-client en -server heeft precies één DUID.

### IAID

Identity association (IA) is een verzameling adressen die aan een klant zijn toegewezen. Elke IA heeft een bijbehorende IAID.

Een client kan meer dan één IA toegewezen krijgen, bijvoorbeeld één voor elk van zijn interfaces.

Elke IA heeft één type adres; een identiteitsvereniging voor tijdelijke adressen (IA\_TA) heeft bijvoorbeeld tijdelijke adressen.

Identity association identifier (IAID) is een door de klant gekozen identificatiecode voor een IA. Elke IA heeft een IAID, die uniek is onder alle IAID's voor IA's die tot die Klant behoren.

### IA\_NA

Identiteitsvereniging voor niet-tijdelijke adressen (IA\_NA) is een IA met toegewezen adressen die geen tijdelijke adressen zijn (zie "Identiteitsvereniging voor tijdelijke adressen")

#### **Statuscodes**

DHCPv6 gebruikt statuscodes om het succes of de mislukking van verrichtingen mee te delen die in berichten van Clients en servers worden gevraagd, en om extra informatie over de specifieke oorzaak van de mislukking van een bericht te verstrekken.

# Uitvoer van "debug DHCP IPv6-pakket" verifiëren

Gezien de DHCPv6 Relay-Agent/Server- en clientcommunicatie kunt u elk type bericht afzonderlijk analyseren dat in de debug-uitvoer wordt getoond:

#### De client stuurt een Solict-bericht naar multicast All\_DHCP\_Relay\_Agents\_and\_Servers

De client verzendt het "Solicit"-bericht van de lokale link naar het multicastadres FF02::1:2 om DHCP Server te vinden.

Dit omvat:

- Bronadres: Lokaal IP-adres van de client koppelen
- Doeladres: Multicastadres voor All\_DHCP\_Relay\_Agents\_and\_Servers
- Berichttype: Solicit
- $\bullet$  Klant-ID:
	- DUID: DHCP Unique Identifier rond alle DHCPv6 servers en clients; draagt als DHCPv6 optie; kan niet langer zijn dan 128 octetten (Kan worden geverifieerd met het uitvoeren van ipconfig/all commando bij client)

U kunt DUID van de Klant vinden door ipconfig/all opdracht uit te voeren, dan zoek DUID informatie in debug om te zien of de Klant bericht of niet verzendt.

• IAID: Identity association for binding. Het is een 32-bits waarde die door de client is toegewezen. (Kan worden geverifieerd met ipconfig/all commando bij client) Dit is een voorbeeld van de opgenomen informatie:

LC/0/0/CPU0:Sep 5 15:26:18.336 : dhcpv6d[159]: DHCPV6 PACKET: TP762: PKT: src:fe80::8146:c052:79e1:c015 dest:ff02::1:2 << Src: Client's Link local IP >> Dest: To all DHCP Relay and Server LC/0/0/CPU0:Sep 5 15:26:18.336 : dhcpv6d[159]: DHCPV6 PACKET: TP758: PKT: type: SOLICIT dhcp- >type:1 dhcp->xid:3882870 << DHCPv6 Message Type:Solicit LC/0/0/CPU0:Sep 5 15:26:18.336 : dhcpv6d[159]: DHCPV6 PACKET: TP723: PKT: optype:ELAPSED-TIME(8) optlen:2 LC/0/0/CPU0:Sep 5 15:26:18.336 : dhcpv6d[159]: DHCPV6 PACKET: TP738: PKT: elaspsed\_time:0 LC/0/0/CPU0:Sep 5 15:26:18.336 : dhcpv6d[159]: DHCPV6 PACKET: TP723: PKT: optype:CLIENTID(1) optlen:14 LC/0/0/CPU0:Sep 5 15:26:18.336 : dhcpv6d[159]: DHCPV6 PACKET: TP725: PKT: duidbuf: 000100011f3c6ebb54ee75376d89 << DUID of Client (DHCP Unique Identifier, Can be verified with running ipconfig/all command at Client) LC/0/0/CPU0:Sep 5 15:26:18.336 : dhcpv6d[159]: DHCPV6 PACKET: TP723: PKT: optype:IA-NA(3) optlen:12 LC/0/0/CPU0:Sep 5 15:26:18.336 : dhcpv6d[159]: DHCPV6 PACKET: TP748: PKT: IAID 0x0x354ee75 (55897717) T1:0x0 (0) T2:0x0 (0) << IAID of Client (can be verified with running ipconfig/all command at Client) LC/0/0/CPU0:Sep 5 15:26:18.336 : dhcpv6d[159]: DHCPV6 PACKET: TP723: PKT: optype:CLIENT-FQDN(39) optlen:26 LC/0/0/CPU0:Sep 5 15:26:18.337 : dhcpv6d[159]: DHCPV6 PACKET: TP723: PKT: optype:VENDOR-CLASS(16) optlen:14 LC/0/0/CPU0:Sep 5 15:26:18.337 : dhcpv6d[159]: DHCPV6 PACKET: TP723: PKT: optype:ORO(6) optlen:8 LC/0/0/CPU0:Sep 5 15:26:18.337 : dhcpv6d[159]: DHCPV6 PACKET: TP734: PKT: option: VENDOR-OPTS LC/0/0/CPU0:Sep 5 15:26:18.337 : dhcpv6d[159]: DHCPV6 PACKET: TP734: PKT: option: DNS-SERVERS LC/0/0/CPU0:Sep 5 15:26:18.337 : dhcpv6d[159]: DHCPV6 PACKET: TP734: PKT: option: DOMAIN-LIST LC/0/0/CPU0:Sep 5 15:26:18.337 : dhcpv6d[159]: DHCPV6 PACKET: TP734: PKT: option: CLIENT-FQDN

#### DHCP Relay Agent stuurt het Relay-Forwarding-bericht naar de server

DHCP Relay verstuurt het "Solicit"-bericht naar de DHCP-server, waaronder:

- Bronadres: Global Unicast-adres van de Relay-interface naar DHCP-server.
- Doeladres: Algemeen adres van DHCP, gespecificeerd in Relay als een helperadres.
- Berichttype: RELAY-Forward.
- Link en peer bevatten informatie over hoe u als volgt naar de client kunt gaan: ●

Link naar wereldwijde IP van Relay Interface naar client

Peer: Koppel lokaal IP van de client

• Doorsturen van het bericht dat van client is ontvangen naar de server, waaronder:

Soort bericht: Solicit

DUID van de klant

IAD van de Klant Dit is een voorbeeld van de opgenomen informatie: LC/0/0/CPU0:Sep 5 15:26:18.339 : dhcpv6d[159]: DHCPV6 PACKET: TP764: PKT IPv6 DHCP: Det pkt cntents LC/0/0/CPU0:Sep 5 15:26:18.339 : dhcpv6d[159]: DHCPV6 PACKET: TP762: PKT: src:2002:172:16:70::2 dest:2002:172:16:151::2 << Src and Dst defined by Relay Agent to forward message to DHCP Server LC/0/0/CPU0:Sep 5 15:26:18.339 : dhcpv6d[159]: DHCPV6 PACKET: TP760: PKT: type:RELAY-FORWARD relay->msgtype:12 hop:0 << DHCPv6 Message Type LC/0/0/CPU0:Sep 5 15:26:18.339 : dhcpv6d[159]: DHCPV6 PACKET: TP761: PKT: link:2002:50:50:50::5 peer:fe80::8146:c052:79e1:c015 << Link: Global IP of Relay Interface toward Client & Peer : Client's Link local IP LC/0/0/CPU0:Sep 5 15:26:18.339 : dhcpv6d[159]: DHCPV6 PACKET: TP723: PKT: optype:INTERFACE-ID(18) optlen:6 LC/0/0/CPU0:Sep 5 15:26:18.340 : dhcpv6d[159]: DHCPV6 PACKET: TP774: PKT: 0x LC/0/0/CPU0:Sep 5 15:26:18.340 : dhcpv6d[159]: DHCPV6 PACKET: TP743: PKT: 0x0 (0) LC/0/0/CPU0:Sep 5 15:26:18.340 : dhcpv6d[159]: DHCPV6 PACKET: TP743: PKT: 0x4 (4) LC/0/0/CPU0:Sep 5 15:26:18.340 : dhcpv6d[159]: DHCPV6 PACKET: TP743: PKT: 0x0 (0) LC/0/0/CPU0:Sep 5 15:26:18.340 : dhcpv6d[159]: DHCPV6 PACKET: TP743: PKT: 0x0 (0) LC/0/0/CPU0:Sep 5 15:26:18.341 : dhcpv6d[159]: DHCPV6 PACKET: TP743: PKT: 0x0 (0) LC/0/0/CPU0:Sep 5 15:26:18.341 : dhcpv6d[159]: DHCPV6 PACKET: TP743: PKT: 0x4 (4) LC/0/0/CPU0:Sep 5 15:26:18.341 : dhcpv6d[159]: DHCPV6 PACKET: TP723: PKT: optype:REMOTEID(37) optlen:12 LC/0/0/CPU0:Sep 5 15:26:18.341 : dhcpv6d[159]: DHCPV6 PACKET: TP725: PKT: duidbuf: 0000000900068478ac36ba56 LC/0/0/CPU0:Sep 5 15:26:18.341 : dhcpv6d[159]: DHCPV6 PACKET: TP723: PKT: optype:RELAY-MSG(9) optlen:104 LC/0/0/CPU0:Sep 5 15:26:18.341 : dhcpv6d[159]: DHCPV6 PACKET: TP758: PKT: type: SOLICIT dhcp- >type:1 dhcp->xid:3882870 << DHCPv6 Message Type LC/0/0/CPU0:Sep 5 15:26:18.342 : dhcpv6d[159]: DHCPV6 PACKET: TP723: PKT: optype:ELAPSED-TIME(8) optlen:2 LC/0/0/CPU0:Sep 5 15:26:18.342 : dhcpv6d[159]: DHCPV6 PACKET: TP738: PKT: elaspsed\_time:0 LC/0/0/CPU0:Sep 5 15:26:18.342 : dhcpv6d[159]: DHCPV6 PACKET: TP723: PKT: optype:CLIENTID(1) optlen:14 LC/0/0/CPU0:Sep 5 15:26:18.342 : dhcpv6d[159]: DHCPV6 PACKET: TP725: PKT: duidbuf: 000100011f3c6ebb54ee75376d89 << DUID of Client , Can be verified with ipconfig/all command at Client LC/0/0/CPU0:Sep 5 15:26:18.342 : dhcpv6d[159]: DHCPV6 PACKET: TP723: PKT: optype:IA-NA(3) optlen:12 LC/0/0/CPU0:Sep 5 15:26:18.342 : dhcpv6d[159]: DHCPV6 PACKET: TP748: PKT: IAID 0x0x354ee75 (55897717) T1:0x0 (0) T2:0x0 (0) << IAID of Client , Can be verified with ipconfig/all command at Client LC/0/0/CPU0:Sep 5 15:26:18.342 : dhcpv6d[159]: DHCPV6 PACKET: TP723: PKT: optype:CLIENT-FQDN(39) optlen:26 LC/0/0/CPU0:Sep 5 15:26:18.342 : dhcpv6d[159]: DHCPV6 PACKET: TP723: PKT: optype:VENDOR-CLASS(16) optlen:14 LC/0/0/CPU0:Sep 5 15:26:18.343 : dhcpv6d[159]: DHCPV6 PACKET: TP723: PKT: optype:ORO(6) optlen:8 LC/0/0/CPU0:Sep 5 15:26:18.343 : dhcpv6d[159]: DHCPV6 PACKET: TP734: PKT: option: VENDOR-OPTS LC/0/0/CPU0:Sep 5 15:26:18.343 : dhcpv6d[159]: DHCPV6 PACKET: TP734: PKT: option: DNS-SERVERS LC/0/0/CPU0:Sep 5 15:26:18.343 : dhcpv6d[159]: DHCPV6 PACKET: TP734: PKT: option: DOMAIN-LIST LC/0/0/CPU0:Sep 5 15:26:18.343 : dhcpv6d[159]: DHCPV6 PACKET: TP734: PKT: option: CLIENT-FQDN

#### DHCP-serverantwoord op DHCP Relay

DHCP-server reageert met een "Advertising"-bericht en ontvangt het als een "Relay Response" pakket van DHCP Relay Agent, waaronder:

- Bronadres: Globaal adres van DHCP-server (geconfigureerd als helperadres in DHCP Relay)
- Doeladres: wereldwijd unicastadres van de DHCP Relay-interface naar DHCP-server
- Berichttype: RELAY-ANTWOORD
- Link en peer bevatten informatie over hoe u als volgt naar de client kunt gaan:

Link naar wereldwijde IP van Relay Interface naar client

Peer: Koppel lokaal IP van de client

• Server-id:

DUID van de server: in het geval van Cisco router kan dit worden geverifieerd met de opdracht "show ipv6 dhcp"

• Klant-ID:

DUID van de klant

IAD van de Klant

Dit is een voorbeeld van de opgenomen informatie:

```
RP/0/RSP0/CPU0:Sep 5 15:26:18.346 : dhcpv6d[1087]: DHCPV6 PACKET: TP763: PKT IPv6 DHCP:
Detailed packet contents
RP/0/RSP0/CPU0:Sep 5 15:26:18.346 : dhcpv6d[1087]: DHCPV6 PACKET: TP762: PKT:
src:2002:172:16:151::2 dest:2002:172:16:70::2 << Src & Dest defined by DHCP Server
RP/0/RSP0/CPU0:Sep 5 15:26:18.346 : dhcpv6d[1087]: DHCPV6 PACKET: TP760: PKT: type:RELAY-REPLY
relay->msgtype:13 hop:0 << DHCPv6 Message Type
RP/0/RSP0/CPU0:Sep 5 15:26:18.346 : dhcpv6d[1087]: DHCPV6 PACKET: TP761: PKT:
link:2002:50:50:50::5 peer:fe80::8146:c052:79e1:c015 << How to get to the Client
RP/0/RSP0/CPU0:Sep 5 15:26:18.346 : dhcpv6d[1087]: DHCPV6 PACKET: TP723: PKT: optype:INTERFACE-
ID(18) optlen:6
RP/0/RSP0/CPU0:Sep 5 15:26:18.347 : dhcpv6d[1087]: DHCPV6 PACKET: TP774: PKT: 0x
RP/0/RSP0/CPU0:Sep 5 15:26:18.347 : dhcpv6d[1087]: DHCPV6 PACKET: TP743: PKT: 0x0 (0)
RP/0/RSP0/CPU0:Sep 5 15:26:18.347 : dhcpv6d[1087]: DHCPV6 PACKET: TP743: PKT: 0x4 (4)
RP/0/RSP0/CPU0:Sep 5 15:26:18.347 : dhcpv6d[1087]: DHCPV6 PACKET: TP743: PKT: 0x0 (0)
RP/0/RSP0/CPU0:Sep 5 15:26:18.347 : dhcpv6d[1087]: DHCPV6 PACKET: TP743: PKT: 0x0 (0)
RP/0/RSP0/CPU0:Sep 5 15:26:18.347 : dhcpv6d[1087]: DHCPV6 PACKET: TP743: PKT: 0x0 (0)
RP/0/RSP0/CPU0:Sep 5 15:26:18.347 : dhcpv6d[1087]: DHCPV6 PACKET: TP743: PKT: 0x4 (4)
RP/0/RSP0/CPU0:Sep 5 15:26:18.347 : dhcpv6d[1087]: DHCPV6 PACKET: TP723: PKT: optype:RELAY-
MSG(9) optlen:115
RP/0/RSP0/CPU0:Sep 5 15:26:18.347 : dhcpv6d[1087]: DHCPV6 PACKET: TP758: PKT: type: ADVERTISE
dhcp->type:2 dhcp->xid:3882870 << DHCP Server respond with Advertise message
RP/0/RSP0/CPU0:Sep 5 15:26:18.347 : dhcpv6d[1087]: DHCPV6 PACKET: TP723: PKT:
optype:SERVERID(2) optlen:10 << Server ID
RP/0/RSP0/CPU0:Sep 5 15:26:18.348 : dhcpv6d[1087]: DHCPV6 PACKET: TP725: PKT: duidbuf:
00030001c8f9f98c3e80 << DUID of DHCP Server 
RP/0/RSP0/CPU0:Sep 5 15:26:18.348 : dhcpv6d[1087]: DHCPV6 PACKET: TP723: PKT:
optype:CLIENTID(1) optlen:14 << DHCPv6 Message Type
RP/0/RSP0/CPU0:Sep 5 15:26:18.348 : dhcpv6d[1087]: DHCPV6 PACKET: TP725: PKT: duidbuf:
000100011f3c6ebb54ee75376d89 << DUID of Client
RP/0/RSP0/CPU0:Sep 5 15:26:18.348 : dhcpv6d[1087]: DHCPV6 PACKET: TP723: PKT: optype:IA-NA(3)
optlen:40
RP/0/RSP0/CPU0:Sep 5 15:26:18.348 : dhcpv6d[1087]: DHCPV6 PACKET: TP748: PKT: IAID 0x0x354ee75
(55897717) T1:0xa8c0 (43200) T2:0x10e00 (69120) << IAID of Client
RP/0/RSP0/CPU0:Sep 5 15:26:18.348 : dhcpv6d[1087]: DHCPV6 PACKET: TP723: PKT: optype:IAADDR(5)
optlen:24
```

```
RP/0/RSP0/CPU0:Sep 5 15:26:18.348 : dhcpv6d[1087]: DHCPV6 PACKET: TP729: PKT: IPV6
addr:2002:50:50:50:2cdd:1975:9b64:8453
RP/0/RSP0/CPU0:Sep 5 15:26:18.348 : dhcpv6d[1087]: DHCPV6 PACKET: TP730: PKT: preferred
RP/0/RSP0/CPU0:Sep 5 15:26:18.348 : dhcpv6d[1087]: DHCPV6 PACKET: TP769: PKT: 86400
RP/0/RSP0/CPU0:Sep 5 15:26:18.348 : dhcpv6d[1087]: DHCPV6 PACKET: TP731: PKT: valid
RP/0/RSP0/CPU0:Sep 5 15:26:18.349 : dhcpv6d[1087]: DHCPV6 PACKET: TP733: PKT: len:172800
RP/0/RSP0/CPU0:Sep 5 15:26:18.349 : dhcpv6d[1087]: DHCPV6 PACKET: TP723: PKT: optype:DNS-
SERVERS(23) optlen:16
RP/0/RSP0/CPU0:Sep 5 15:26:18.349 : dhcpv6d[1087]: DHCPV6 PACKET: TP744: PKT:
ipv6_addr:2001:4860:4860::8888
RP/0/RSP0/CPU0:Sep 5 15:26:18.349 : dhcpv6d[1087]: DHCPV6 PACKET: TP723: PKT: optype:DOMAIN-
LIST(24) optlen:11
RP/0/RSP0/CPU0:Sep 5 15:26:18.349 : dhcpv6d[1087]: DHCPV6 PACKET: TP746: PKT: Domain_name:
cisco.com
```
#### DHCP Relay Agent verstuurt bericht naar de client

DHCP Relay Agent verstuurt "Advertentie"-bericht naar de client, waaronder:

- Bronadres: Link Local IP-adres van de Relay Agent-interface naar de client
- Doeladres: Koppel lokaal IP-adres van client
- Berichttype: ADVERTENTIE
- Server-id: DUID van de server: in het geval van Cisco router kan dit worden geverifieerd met de opdracht "show ipv6 dhcp"
- Klant-ID:

DUID van de klant

IAD van de Klant

#### Dit is een voorbeeld van de opgenomen informatie:

LC/0/0/CPU0:Sep 5 15:26:18.351 : dhcpv6d[159]: DHCPV6 PACKET: TP765: PKT IPv6 DHCP: Det pkt cntents LC/0/0/CPU0:Sep 5 15:26:18.351 : dhcpv6d[159]: DHCPV6 PACKET: TP762: PKT: src:fe80::8678:acff:fe34:dafa dest:fe80::8146:c052:79e1:c015 << Src & Des defined by DHCP Relay Agent LC/0/0/CPU0:Sep 5 15:26:18.351 : dhcpv6d[159]: DHCPV6 PACKET: TP758: PKT: type: ADVERTISE dhcp- >type:2 dhcp->xid:3882870 << DHCP Server respond with Advertise message LC/0/0/CPU0:Sep 5 15:26:18.351 : dhcpv6d[159]: DHCPV6 PACKET: TP723: PKT: optype:SERVERID(2) optlen:10 LC/0/0/CPU0:Sep 5 15:26:18.351 : dhcpv6d[159]: DHCPV6 PACKET: TP725: PKT: duidbuf: 00030001c8f9f98c3e80 << DUID of the DHCP Server LC/0/0/CPU0:Sep 5 15:26:18.351 : dhcpv6d[159]: DHCPV6 PACKET: TP723: PKT: optype:CLIENTID(1) optlen:14 LC/0/0/CPU0:Sep 5 15:26:18.351 : dhcpv6d[159]: DHCPV6 PACKET: TP725: PKT: duidbuf: 000100011f3c6ebb54ee75376d89 << DUID of the Client LC/0/0/CPU0:Sep 5 15:26:18.352 : dhcpv6d[159]: DHCPV6 PACKET: TP723: PKT: optype:IA-NA(3) optlen:40 LC/0/0/CPU0:Sep 5 15:26:18.352 : dhcpv6d[159]: DHCPV6 PACKET: TP748: PKT: IAID 0x0x354ee75 (55897717) T1:0xa8c0 (43200) T2:0x10e00 (69120) << IAID of the Client LC/0/0/CPU0:Sep 5 15:26:18.352 : dhcpv6d[159]: DHCPV6 PACKET: TP723: PKT: optype:IAADDR(5) optlen:24

LC/0/0/CPU0:Sep 5 15:26:18.352 : dhcpv6d[159]: DHCPV6 PACKET: TP729: PKT: IPV6 addr:2002:50:50:50:2cdd:1975:9b64:8453 LC/0/0/CPU0:Sep 5 15:26:18.352 : dhcpv6d[159]: DHCPV6 PACKET: TP730: PKT: preferred LC/0/0/CPU0:Sep 5 15:26:18.352 : dhcpv6d[159]: DHCPV6 PACKET: TP769: PKT: 86400 LC/0/0/CPU0:Sep 5 15:26:18.352 : dhcpv6d[159]: DHCPV6 PACKET: TP731: PKT: valid LC/0/0/CPU0:Sep 5 15:26:18.352 : dhcpv6d[159]: DHCPV6 PACKET: TP733: PKT: len:172800 LC/0/0/CPU0:Sep 5 15:26:18.353 : dhcpv6d[159]: DHCPV6 PACKET: TP723: PKT: optype:DNS-SERVERS(23) optlen:16 LC/0/0/CPU0:Sep 5 15:26:18.353 : dhcpv6d[159]: DHCPV6 PACKET: TP744: PKT: ipv6\_addr:2001:4860:4860::8888 LC/0/0/CPU0:Sep 5 15:26:18.353 : dhcpv6d[159]: DHCPV6 PACKET: TP723: PKT: optype:DOMAIN-LIST(24) optlen:11 LC/0/0/CPU0:Sep 5 15:26:18.353 : dhcpv6d[159]: DHCPV6 PACKET: TP746: PKT: Domain\_name: cisco.com

#### De client verzendt het "Aanvraag"-bericht naar DHCP-server

DHCP Relay Agent verstuurt een "Aanvraag"-bericht naar de Server, waaronder:

- Bronadres: Link Lokaal IP-adres van client
- Doeladres: Multicastadres voor All\_DHCP\_Relay\_Agents\_and\_Servers
- Berichttype: VERZOEK
- Klant-ID:

DUID van de klant

IAD van de Klant

Server-id: DUID van de server: in het geval van Cisco router kan dit worden geverifieerd met ● de opdracht "show ipv6 dhcp"

Dit is een voorbeeld van de opgenomen informatie:

LC/0/0/CPU0:Sep 5 15:26:19.338 : dhcpv6d[159]: DHCPV6 PACKET: TP763: PKT IPv6 DHCP: Detailed packet contents LC/0/0/CPU0:Sep 5 15:26:19.338 : dhcpv6d[159]: DHCPV6 PACKET: TP762: PKT: src:fe80::8146:c052:79e1:c015 dest:ff02::1:2 << Src & Des defined by Client LC/0/0/CPU0:Sep 5 15:26:19.339 : dhcpv6d[159]: DHCPV6 PACKET: TP758: PKT: type: REQUEST dhcp- >type:3 dhcp->xid:3882870 << DHCPv6 Message Type LC/0/0/CPU0:Sep 5 15:26:19.339 : dhcpv6d[159]: DHCPV6 PACKET: TP723: PKT: optype:ELAPSED-TIME(8) optlen:2 LC/0/0/CPU0:Sep 5 15:26:19.339 : dhcpv6d[159]: DHCPV6 PACKET: TP738: PKT: elaspsed\_time:0 LC/0/0/CPU0:Sep 5 15:26:19.339 : dhcpv6d[159]: DHCPV6 PACKET: TP723: PKT: optype:CLIENTID(1) optlen:14 LC/0/0/CPU0:Sep 5 15:26:19.339 : dhcpv6d[159]: DHCPV6 PACKET: TP725: PKT: duidbuf: 000100011f3c6ebb54ee75376d89 << DUID of Client LC/0/0/CPU0:Sep 5 15:26:19.339 : dhcpv6d[159]: DHCPV6 PACKET: TP723: PKT: optype:SERVERID(2) optlen:10 LC/0/0/CPU0:Sep 5 15:26:19.339 : dhcpv6d[159]: DHCPV6 PACKET: TP725: PKT: duidbuf: 00030001c8f9f98c3e80 << DUID of DHCP Server LC/0/0/CPU0:Sep 5 15:26:19.339 : dhcpv6d[159]: DHCPV6 PACKET: TP723: PKT: optype:IA-NA(3) optlen:40 LC/0/0/CPU0:Sep 5 15:26:19.340 : dhcpv6d[159]: DHCPV6 PACKET: TP748: PKT: IAID 0x0x354ee75 (55897717) T1:0xa8c0 (43200) T2:0x10e00 (69120) << IAID of Client LC/0/0/CPU0:Sep 5 15:26:19.340 : dhcpv6d[159]: DHCPV6 PACKET: TP723: PKT: optype:IAADDR(5)

optlen:24 LC/0/0/CPU0:Sep 5 15:26:19.340 : dhcpv6d[159]: DHCPV6 PACKET: TP729: PKT: IPV6 addr:2002:50:50:50:2cdd:1975:9b64:8453 LC/0/0/CPU0:Sep 5 15:26:19.340 : dhcpv6d[159]: DHCPV6 PACKET: TP730: PKT: preferred LC/0/0/CPU0:Sep 5 15:26:19.340 : dhcpv6d[159]: DHCPV6 PACKET: TP769: PKT: 86400 LC/0/0/CPU0:Sep 5 15:26:19.340 : dhcpv6d[159]: DHCPV6 PACKET: TP731: PKT: valid LC/0/0/CPU0:Sep 5 15:26:19.340 : dhcpv6d[159]: DHCPV6 PACKET: TP733: PKT: len:172800 LC/0/0/CPU0:Sep 5 15:26:19.341 : dhcpv6d[159]: DHCPV6 PACKET: TP723: PKT: optype:CLIENT-FQDN(39) optlen:26 LC/0/0/CPU0:Sep 5 15:26:19.341 : dhcpv6d[159]: DHCPV6 PACKET: TP723: PKT: optype:VENDOR-CLASS(16) optlen:14 LC/0/0/CPU0:Sep 5 15:26:19.341 : dhcpv6d[159]: DHCPV6 PACKET: TP723: PKT: optype:ORO(6) optlen:8 LC/0/0/CPU0:Sep 5 15:26:19.341 : dhcpv6d[159]: DHCPV6 PACKET: TP734: PKT: option: VENDOR-OPTS LC/0/0/CPU0:Sep 5 15:26:19.341 : dhcpv6d[159]: DHCPV6 PACKET: TP734: PKT: option: DNS-SERVERS LC/0/0/CPU0:Sep 5 15:26:19.341 : dhcpv6d[159]: DHCPV6 PACKET: TP734: PKT: option: DOMAIN-LIST LC/0/0/CPU0:Sep 5 15:26:19.341 : dhcpv6d[159]: DHCPV6 PACKET: TP734: PKT: option: CLIENT-FQDN

#### DHCP Relay Agent verstuurt "Aanvraag"-bericht naar DHCP-server

DHCP Relay Agent doorstuurt "Aanvraag"-bericht als "RELAY-Forward"-type naar de server dat het volgende omvat:

- Bronadres: wereldwijd unicastadres van de Relay-interface naar DHCP-server
- Bestemmingsadres: algemeen adres van DHCP, opgegeven in Relay als een helperadres
- Berichttype: RELAY-THROUGH
- Link en peer bevatten informatie over hoe u als volgt naar de client kunt gaan: ●

Link naar wereldwijde IP van Relay Interface naar client

Peer: Koppel lokaal IP van de clientDoorsturen van het bericht dat van client is ontvangen naar de server, waaronder:

- Soort bericht: Aanvraag
- DUID van de klant
- IAD van de Klant

Dit is een voorbeeld van de opgenomen informatie:

LC/0/0/CPU0:Sep 5 15:26:19.343 : dhcpv6d[159]: DHCPV6 PACKET: TP764: PKT IPv6 DHCP: Det pkt cntents LC/0/0/CPU0:Sep 5 15:26:19.344 : dhcpv6d[159]: DHCPV6 PACKET: TP762: PKT: src:2002:172:16:70::2 dest:2002:172:16:151::2 << Src & Des defined by DHCP Relay Agent LC/0/0/CPU0:Sep 5 15:26:19.344 : dhcpv6d[159]: DHCPV6 PACKET: TP760: PKT: type:RELAY-FORWARD relay->msgtype:12 hop:0 << DHCPv6 Message Type LC/0/0/CPU0:Sep 5 15:26:19.344 : dhcpv6d[159]: DHCPV6 PACKET: TP761: PKT: link:2002:50:50:50::5 peer:fe80::8146:c052:79e1:c015 << Link: Global IP of Relay Interface toward Client & Peer : Client's Link local IP LC/0/0/CPU0:Sep 5 15:26:19.344 : dhcpv6d[159]: DHCPV6 PACKET: TP723: PKT: optype:INTERFACE-ID(18) optlen:6 LC/0/0/CPU0:Sep 5 15:26:19.344 : dhcpv6d[159]: DHCPV6 PACKET: TP774: PKT: 0x

LC/0/0/CPU0:Sep 5 15:26:19.344 : dhcpv6d[159]: DHCPV6 PACKET: TP743: PKT: 0x0 (0) LC/0/0/CPU0:Sep 5 15:26:19.344 : dhcpv6d[159]: DHCPV6 PACKET: TP743: PKT: 0x4 (4) LC/0/0/CPU0:Sep 5 15:26:19.344 : dhcpv6d[159]: DHCPV6 PACKET: TP743: PKT: 0x0 (0) LC/0/0/CPU0:Sep 5 15:26:19.344 : dhcpv6d[159]: DHCPV6 PACKET: TP743: PKT: 0x0 (0) LC/0/0/CPU0:Sep 5 15:26:19.345 : dhcpv6d[159]: DHCPV6 PACKET: TP743: PKT: 0x0 (0) LC/0/0/CPU0:Sep 5 15:26:19.345 : dhcpv6d[159]: DHCPV6 PACKET: TP743: PKT: 0x4 (4) LC/0/0/CPU0:Sep 5 15:26:19.345 : dhcpv6d[159]: DHCPV6 PACKET: TP723: PKT: optype:REMOTEID(37) optlen:12 LC/0/0/CPU0:Sep 5 15:26:19.345 : dhcpv6d[159]: DHCPV6 PACKET: TP725: PKT: duidbuf: 0000000900068478ac36ba56 LC/0/0/CPU0:Sep 5 15:26:19.345 : dhcpv6d[159]: DHCPV6 PACKET: TP723: PKT: optype:RELAY-MSG(9) optlen:146 LC/0/0/CPU0:Sep 5 15:26:19.345 : dhcpv6d[159]: DHCPV6 PACKET: TP758: PKT: type: REQUEST dhcp- >type:3 dhcp->xid:3882870 LC/0/0/CPU0:Sep 5 15:26:19.345 : dhcpv6d[159]: DHCPV6 PACKET: TP723: PKT: optype:ELAPSED-TIME(8) optlen:2 LC/0/0/CPU0:Sep 5 15:26:19.346 : dhcpv6d[159]: DHCPV6 PACKET: TP738: PKT: elaspsed\_time:0 LC/0/0/CPU0:Sep 5 15:26:19.346 : dhcpv6d[159]: DHCPV6 PACKET: TP723: PKT: optype:CLIENTID(1) optlen:14 LC/0/0/CPU0:Sep 5 15:26:19.346 : dhcpv6d[159]: DHCPV6 PACKET: TP725: PKT: duidbuf: 000100011f3c6ebb54ee75376d89 << DUID of Client LC/0/0/CPU0:Sep 5 15:26:19.346 : dhcpv6d[159]: DHCPV6 PACKET: TP723: PKT: optype:SERVERID(2) optlen:10 LC/0/0/CPU0:Sep 5 15:26:19.346 : dhcpv6d[159]: DHCPV6 PACKET: TP725: PKT: duidbuf: 00030001c8f9f98c3e80 << DUID of DHCP Server LC/0/0/CPU0:Sep 5 15:26:19.346 : dhcpv6d[159]: DHCPV6 PACKET: TP723: PKT: optype:IA-NA(3) optlen:40 LC/0/0/CPU0:Sep 5 15:26:19.347 : dhcpv6d[159]: DHCPV6 PACKET: TP748: PKT: IAID 0x0x354ee75 (55897717) T1:0xa8c0 (43200) T2:0x10e00 (69120) LC/0/0/CPU0:Sep 5 15:26:19.347 : dhcpv6d[159]: DHCPV6 PACKET: TP723: PKT: optype:IAADDR(5) optlen:24 LC/0/0/CPU0:Sep 5 15:26:19.347 : dhcpv6d[159]: DHCPV6 PACKET: TP729: PKT: IPV6 addr:2002:50:50:50:2cdd:1975:9b64:8453 LC/0/0/CPU0:Sep 5 15:26:19.347 : dhcpv6d[159]: DHCPV6 PACKET: TP730: PKT: preferred LC/0/0/CPU0:Sep 5 15:26:19.347 : dhcpv6d[159]: DHCPV6 PACKET: TP769: PKT: 86400 LC/0/0/CPU0:Sep 5 15:26:19.347 : dhcpv6d[159]: DHCPV6 PACKET: TP731: PKT: valid LC/0/0/CPU0:Sep 5 15:26:19.347 : dhcpv6d[159]: DHCPV6 PACKET: TP733: PKT: len:172800 LC/0/0/CPU0:Sep 5 15:26:19.347 : dhcpv6d[159]: DHCPV6 PACKET: TP723: PKT: optype:CLIENT-FQDN(39) optlen:26 LC/0/0/CPU0:Sep 5 15:26:19.348 : dhcpv6d[159]: DHCPV6 PACKET: TP723: PKT: optype:VENDOR-CLASS(16) optlen:14 LC/0/0/CPU0:Sep 5 15:26:19.348 : dhcpv6d[159]: DHCPV6 PACKET: TP723: PKT: optype:ORO(6) optlen:8 LC/0/0/CPU0:Sep 5 15:26:19.348 : dhcpv6d[159]: DHCPV6 PACKET: TP734: PKT: option: VENDOR-OPTS LC/0/0/CPU0:Sep 5 15:26:19.348 : dhcpv6d[159]: DHCPV6 PACKET: TP734: PKT: option: DNS-SERVERS LC/0/0/CPU0:Sep 5 15:26:19.348 : dhcpv6d[159]: DHCPV6 PACKET: TP734: PKT: option: DOMAIN-LIST LC/0/0/CPU0:Sep 5 15:26:19.348 : dhcpv6d[159]: DHCPV6 PACKET: TP734: PKT: option: CLIENT-FQDN

#### DHCP-serverantwoord client via DHCP Relay Agent

DHCP-server reageert met het bericht "Reply" en DHCP Relay Agent ontvangt het als een "Relay Reply"-pakket dat het volgende omvat:

- Bronadres: Globaal adres van DHCP-server (geconfigureerd als helperadres in DHCP Relay)
- Doeladres: wereldwijd unicastadres van de DHCP Relay-interface naar DHCP-server
- Berichttype: RELAY-ANTWOORD

• Link en peer bevatten informatie over hoe u als volgt naar de client kunt gaan:

Link naar wereldwijde IP van Relay Interface naar client

Peer: Koppel lokaal IP van de client

Server-id: DUID van de server: in het geval van Cisco router kan dit worden geverifieerd met ● de opdracht "show ipv6 dhcp"

• Klant-ID:

DUID van de klant

IAD van de Klant

• Statusbericht: succes

Dit is het voorbeeld van de opgenomen informatie:

```
RP/0/RSP0/CPU0:Sep 5 15:39:21.225 : dhcpv6d[1087]: DHCPV6 PACKET: TP763: PKT IPv6 DHCP:
Detailed packet contents
RP/0/RSP0/CPU0:Sep 5 15:39:21.225 : dhcpv6d[1087]: DHCPV6 PACKET: TP762: PKT:
src:2002:172:16:151::2 dest:2002:172:16:70::2 << Src & Dest defined by DHCP Server
RP/0/RSP0/CPU0:Sep 5 15:39:21.225 : dhcpv6d[1087]: DHCPV6 PACKET: TP760: PKT: type:RELAY-REPLY
relay->msgtype:13 hop:0 << DHCPv6 Message Type
RP/0/RSP0/CPU0:Sep 5 15:39:21.225 : dhcpv6d[1087]: DHCPV6 PACKET: TP761: PKT:
link:2002:50:50:50::5 peer:fe80::8146:c052:79e1:c015 << Link: Global IP of Relay Interface 
toward Client & Peer : Client's Link local IP
RP/0/RSP0/CPU0:Sep 5 15:39:21.225 : dhcpv6d[1087]: DHCPV6 PACKET: TP723: PKT: optype:INTERFACE-
ID(18) optlen:6
RP/0/RSP0/CPU0:Sep 5 15:39:21.225 : dhcpv6d[1087]: DHCPV6 PACKET: TP774: PKT: 0x
RP/0/RSP0/CPU0:Sep 5 15:39:21.225 : dhcpv6d[1087]: DHCPV6 PACKET: TP743: PKT: 0x0 (0)
RP/0/RSP0/CPU0:Sep 5 15:39:21.225 : dhcpv6d[1087]: DHCPV6 PACKET: TP743: PKT: 0x4 (4)
RP/0/RSP0/CPU0:Sep 5 15:39:21.225 : dhcpv6d[1087]: DHCPV6 PACKET: TP743: PKT: 0x0 (0)
RP/0/RSP0/CPU0:Sep 5 15:39:21.226 : dhcpv6d[1087]: DHCPV6 PACKET: TP743: PKT: 0x0 (0)
RP/0/RSP0/CPU0:Sep 5 15:39:21.226 : dhcpv6d[1087]: DHCPV6 PACKET: TP743: PKT: 0x0 (0)
RP/0/RSP0/CPU0:Sep 5 15:39:21.226 : dhcpv6d[1087]: DHCPV6 PACKET: TP743: PKT: 0x4 (4)
RP/0/RSP0/CPU0:Sep 5 15:39:21.226 : dhcpv6d[1087]: DHCPV6 PACKET: TP723: PKT: optype:RELAY-
MSG(9) optlen:106
RP/0/RSP0/CPU0:Sep 5 15:39:21.226 : dhcpv6d[1087]: DHCPV6 PACKET: TP758: PKT: type: REPLY dhcp-
>type:7 dhcp->xid:15323045
RP/0/RSP0/CPU0:Sep 5 15:39:21.226 : dhcpv6d[1087]: DHCPV6 PACKET: TP723: PKT:
optype:SERVERID(2) optlen:10
RP/0/RSP0/CPU0:Sep 5 15:39:21.226 : dhcpv6d[1087]: DHCPV6 PACKET: TP725: PKT: duidbuf:
00030001c8f9f98c3e80 << DUID of DHCP Server
RP/0/RSP0/CPU0:Sep 5 15:39:21.226 : dhcpv6d[1087]: DHCPV6 PACKET: TP723: PKT:
optype:CLIENTID(1) optlen:14
RP/0/RSP0/CPU0:Sep 5 15:39:21.226 : dhcpv6d[1087]: DHCPV6 PACKET: TP725: PKT: duidbuf:
000100011f3c6ebb54ee75376d89 << DUID of Client
RP/0/RSP0/CPU0:Sep 5 15:39:21.226 : dhcpv6d[1087]: DHCPV6 PACKET: TP723: PKT: optype:STATUS-
CODE(13) optlen:9
RP/0/RSP0/CPU0:Sep 5 15:39:21.226 : dhcpv6d[1087]: DHCPV6 PACKET: TP740: PKT: status message:
RP/0/RSP0/CPU0:Sep 5 15:39:21.227 : dhcpv6d[1087]: DHCPV6 PACKET: TP739: PKT:
Status_code:SUCCESS << DHCP Server sends Status Message: Success
RP/0/RSP0/CPU0:Sep 5 15:39:21.227 : dhcpv6d[1087]: DHCPV6 PACKET: TP723: PKT: optype:IA-NA(3)
optlen:53
RP/0/RSP0/CPU0:Sep 5 15:39:21.227 : dhcpv6d[1087]: DHCPV6 PACKET: TP748: PKT: IAID 0x0x354ee75
(55897717) T1:0x0 (0) T2:0x0 (0) << DUID of Client
RP/0/RSP0/CPU0:Sep 5 15:39:21.227 : dhcpv6d[1087]: DHCPV6 PACKET: TP723: PKT: optype:STATUS-
CODE(13) optlen:9
RP/0/RSP0/CPU0:Sep 5 15:39:21.227 : dhcpv6d[1087]: DHCPV6 PACKET: TP740: PKT: status message:
```
RP/0/RSP0/CPU0:Sep 5 15:39:21.227 : dhcpv6d[1087]: DHCPV6 PACKET: TP739: PKT: Status\_code:SUCCESS RP/0/RSP0/CPU0:Sep 5 15:39:21.227 : dhcpv6d[1087]: DHCPV6 PACKET: TP723: PKT: optype:IAADDR(5) optlen:24 RP/0/RSP0/CPU0:Sep 5 15:39:21.227 : dhcpv6d[1087]: DHCPV6 PACKET: TP729: PKT: IPV6 addr:2002:50:50:50:2cdd:1975:9b64:8453 RP/0/RSP0/CPU0:Sep 5 15:39:21.227 : dhcpv6d[1087]: DHCPV6 PACKET: TP730: PKT: preferred RP/0/RSP0/CPU0:Sep 5 15:39:21.227 : dhcpv6d[1087]: DHCPV6 PACKET: TP769: PKT: 0 RP/0/RSP0/CPU0:Sep 5 15:39:21.227 : dhcpv6d[1087]: DHCPV6 PACKET: TP731: PKT: valid RP/0/RSP0/CPU0:Sep 5 15:39:21.228 : dhcpv6d[1087]: DHCPV6 PACKET: TP733: PKT: len:0

#### DHCP Relay Agent verstuurt bericht naar de client

DHCP Relay Agent verstuurt een "antwoord"-bericht naar de client, waaronder:

- Bronadres: Link Local IP-adres van de Relay Agent-interface naar de client
- Doeladres: Koppel lokaal IP-adres van client
- Berichttype: ANTWOORD
- Server-id: DUID van de server: in het geval van Cisco router kan dit worden geverifieerd met de opdracht "show ipv6 dhcp"
- Klant-ID:

DUID van de klant

IAD van de Klant

• Statusbericht: succes

Dit is een voorbeeld van de opgenomen informatie:

```
LC/0/0/CPU0:Sep 5 15:39:21.229 : dhcpv6d[159]: DHCPV6 PACKET: TP765: PKT IPv6 DHCP: Det pkt
cntents
LC/0/0/CPU0:Sep 5 15:39:21.230 : dhcpv6d[159]: DHCPV6 PACKET: TP762: PKT:
src:fe80::8678:acff:fe34:dafa dest:fe80::8146:c052:79e1:c015 < Src & Des defined by DHCP Relay
Agent
LC/0/0/CPU0:Sep 5 15:39:21.230 : dhcpv6d[159]: DHCPV6 PACKET: TP758: PKT: type: REPLY dhcp-
>type:7 dhcp->xid:15323045 << DHCPv6 Message Type
LC/0/0/CPU0:Sep 5 15:39:21.230 : dhcpv6d[159]: DHCPV6 PACKET: TP723: PKT: optype:SERVERID(2)
optlen:10
LC/0/0/CPU0:Sep 5 15:39:21.230 : dhcpv6d[159]: DHCPV6 PACKET: TP725: PKT: duidbuf:
00030001c8f9f98c3e80 << DUID of DHCP Server 
LC/0/0/CPU0:Sep 5 15:39:21.230 : dhcpv6d[159]: DHCPV6 PACKET: TP723: PKT: optype:CLIENTID(1)
optlen:14
LC/0/0/CPU0:Sep 5 15:39:21.230 : dhcpv6d[159]: DHCPV6 PACKET: TP725: PKT: duidbuf:
000100011f3c6ebb54ee75376d89 << DUID of Client
LC/0/0/CPU0:Sep 5 15:39:21.230 : dhcpv6d[159]: DHCPV6 PACKET: TP723: PKT: optype:STATUS-CODE(13)
optlen:9
LC/0/0/CPU0:Sep 5 15:39:21.230 : dhcpv6d[159]: DHCPV6 PACKET: TP740: PKT: status
message:Status_code:SUCCESS
LC/0/0/CPU0:Sep 5 15:39:21.230 : dhcpv6d[159]: DHCPV6 PACKET: TP739: PKT:
LC/0/0/CPU0:Sep 5 15:39:21.230 : dhcpv6d[159]: DHCPV6 PACKET: TP723: PKT: optype:IA-NA(3)
optlen:53
LC/0/0/CPU0:Sep 5 15:39:21.231 : dhcpv6d[159]: DHCPV6 PACKET: TP748: PKT: IAID 0x0x354ee75
(55897717) T1:0x0 (0) T2:0x0 (0) << IAID of Client
LC/0/0/CPU0:Sep 5 15:39:21.231 : dhcpv6d[159]: DHCPV6 PACKET: TP723: PKT: optype:STATUS-CODE(13)
optlen:9
LC/0/0/CPU0:Sep 5 15:39:21.231 : dhcpv6d[159]: DHCPV6 PACKET: TP740: PKT: status message:
```
LC/0/0/CPU0:Sep 5 15:39:21.231 : dhcpv6d[159]: DHCPV6 PACKET: TP739: PKT: Status\_code:SUCCESS << DHCP Server sends Status Message: Success LC/0/0/CPU0:Sep 5 15:39:21.231 : dhcpv6d[159]: DHCPV6 PACKET: TP723: PKT: optype:IAADDR(5) optlen:24 LC/0/0/CPU0:Sep 5 15:39:21.232 : dhcpv6d[159]: DHCPV6 PACKET: TP729: PKT: IPV6 addr:2002:50:50:50:2cdd:1975:9b64:8453 LC/0/0/CPU0:Sep 5 15:39:21.232 : dhcpv6d[159]: DHCPV6 PACKET: TP730: PKT: preferred LC/0/0/CPU0:Sep 5 15:39:21.232 : dhcpv6d[159]: DHCPV6 PACKET: TP769: PKT: 0 LC/0/0/CPU0:Sep 5 15:39:21.232 : dhcpv6d[159]: DHCPV6 PACKET: TP731: PKT: valid LC/0/0/CPU0:Sep 5 15:39:21.232 : dhcpv6d[159]: DHCPV6 PACKET: TP733: PKT: len:0

#### Over deze vertaling

Cisco heeft dit document vertaald via een combinatie van machine- en menselijke technologie om onze gebruikers wereldwijd ondersteuningscontent te bieden in hun eigen taal. Houd er rekening mee dat zelfs de beste machinevertaling niet net zo nauwkeurig is als die van een professionele vertaler. Cisco Systems, Inc. is niet aansprakelijk voor de nauwkeurigheid van deze vertalingen en raadt aan altijd het oorspronkelijke Engelstalige document (link) te raadplegen.